Anlass sind 2 Probleme:

- 1. Darstellung der HU-Homepage auf mobilen Geräten ist nicht optimal (Überprüfung der Anzeige mit Strg+Shift+M oder Simulatoren [www.responsinator.com\)](http://www.responsinator.com/)
- 2. Summe der ausgelieferten CSS-Anweisungen, die nicht verwendet werden, ist zu hoch

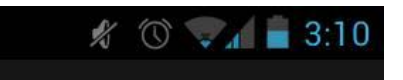

vittoriovittori.com/en  $\mathbb{R}$ 

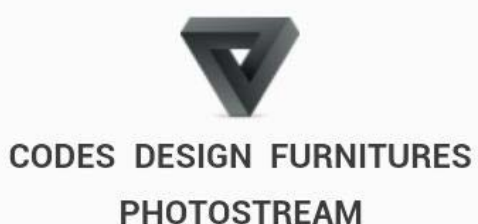

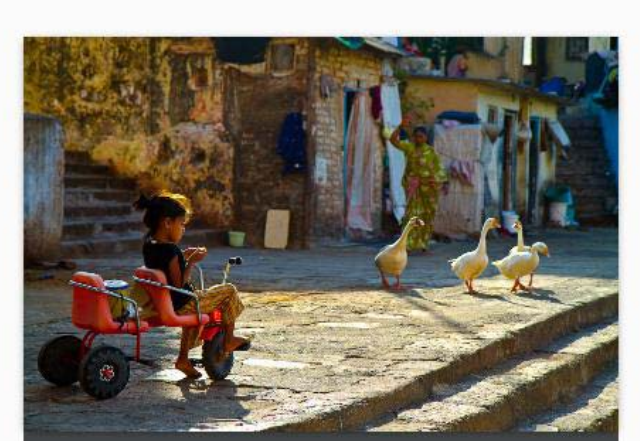

**INDIAN PEOPLE** Photostream

**M** www.hu-berlin.de

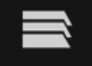

Studium Forschung

Service

Einrichtungen &

Internationales

Über die Universität

Organisation

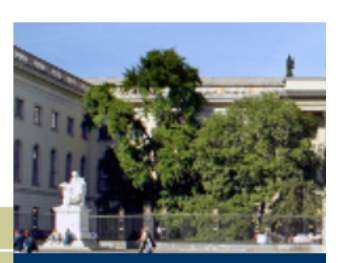

 $\circledcirc$   $\bullet$   $\bullet$  3:13

Studieninteressier

Herzlich willkom **Berolinensis** 

### Nachrichten

**Sportunterricht bev** Pressemitteilung vo Expertenhearing zu in Ganztagsschuler

Sie organisieren eir und keiner geht hin Nachricht vom 08.1 Nutzen Sie den HU-Veranstaltungskale Ankündigungen ▶▶▶

HU Berlin, Computer- und Medienservice, K. Lanyi, 14.05.2013

# Projekt "Responsive Webdesign"

Multimediaförderprogramm der HU

• bewilligt 1 sHK zur Verbesserung der Darstellung auf mobilen Geräten, verlängert bis 2015

Ziele des Projektes

- Schaffung eines Responsive Themes für HU-Webseiten (Trennung von Sunburst Theme)
- Verringerung der Anzahl ausgelieferter CSS-Dateien
- deutliche Verringerung der Anzahl der ungenutzten CSS-Befehle
- deutliche Verkleinerung der CSS-Dateien
- Schaffung einer Möglichkeit zur Einbettung der CSS-Dateien durch Fremdsysteme

- 3 Möglichkeiten zur Verbesserung der Darstellung auf mobilen Geräten:
- 1. HU-App
- 2. separate Version für mobile Geräte
- 3. responsive Variante, die immer dieselben Elemente enthält, die Ausgabe jedoch stets dem jeweiligen Ausgabegerät anpasst

- Responsive bedeutet "auf jemanden einzugehen" oder "reaktionsfähig" zu bleiben. (Dennis Herzberge)
- Wenn eine Webseite den ausgelieferten Inhalt an das Ausgabegerät anpasst, nennt man das "responsive" oder "adaptive" Design.
- Die Seite sollte automatisch erkennen, ob ein Nutzer ein Smartphone nutzt und daraufhin die mobile Variante der Seite anzeigen. Wenn das Gerät gedreht wird, muss sich die Darstellung anpassen.
- Wie erreicht man die Anpassung? Indem man zusätzliche CSS-Anweisungen für unterschiedliche Geräteklassen bereitstellt.
- Wie unterscheidet das System, welche CSS an welches Gerät ausgeliefert werden sollen? Über Media Queries

## Media Queries – Herzstück des RWD

screen and (min-width: 1024px)

Bedeutung:

Ausgabemedium ist ein Bildschirm und die Breite des Viewports ist mindestens 1024 Pixel\*

print and (width: 21cm) and (height: 29.7cm) Bedeutung:

Ausgabemedium ist ein Drucker und das Papierformat entspricht A4

```
screen and (max-width: 768px) and (min-width: 481px)<br>and (orientation: portrait) , screen and (max-
   width: 1024px) and (min-width: 481px) and
   (orientation: landscape)
```
Bedeutung:

Gängiges Format von Tablets bei mittlerer Auflösung

# Media Queries in einem Stylesheet

```
...
@media [query] {
    [css]
}
….
Die Formatierungsanweisungen [css] werden nur auf die HTML-Seite angewendet, wenn die Bedingung [query] 
    erfüllt ist.
Beispiel:
div#content > div {
    float: right;
}
@media screen and (max-width: 480px) {
    div#content > div {
            float: none;
    }
```
}

Wirkung: Auf kleinen Bildschirmen (z.B. Smartphones) werden alle div-Elemente innerhalb des #content-Tags nicht mehr "gefloatet". Auf allen anderen Ausgabemedien werden die div-Elemente innerhalb von #content rechts "gefloatet".

> HU Berlin, Computer- und Medienservice, K. Lanyi, 14.05.2013

## Media Queries im Kopf einer HTML-Datei

```
<link type="text/css" rel="stylesheet" 
  media="[query]" href="[datei]" />
```
Wirkung: Das Stylesheet [datei] wird nur geladen, wenn die query [query] erfüllt wird.

Beispiel:

<link type="text/css" rel="stylesheet" media="screen and (min-width: 1025px)" href="/widescreen.css" />

Wirkung: Das Stylesheet "./widescreen.css" wird nur geladen, wenn der Viewport mindestens 1025 Pixel breit ist.

## Media Queries

## **Vor- und Nachteile der beiden Vorgehensweisen:**

- Das Verwenden von media queries im HTML-Kopf verringert die Anzahl der web requests, die beim Laden einer Seite auftreten.
- Das Verwenden von media queries innerhalb eines Stylesheets ermöglicht jedoch eine größere Dynamik, z.B. verschiedene Queries für dasselbe Zielgerät im "landscape"-Modus (Breitbild) oder im "portrait"-Modus (Hochformat).

### **Besonderheiten bei Plone**

- Plone bietet die Möglichkeit, Stylesheets mit Hilfe von media queries dynamisch einzubinden. In der Registrierungsumgebung für die Stylesheets portal\_css können diese hinzugefügt werden.
- Dabei ist jedoch zu beachten, dass dabei nicht eine media query beim Einbinden der Datei im Header des HTML-Dokuments erzeugt wird, sondern in die Datei (z.B. base.css) einfach am Anfang eine media query geschrieben wird.

```
Beispiel:
base.css im Editor:
body {
    width: 50em; margin: auto;
}
base.css beim Laden im Browser:
@media screen {
body {
    width: 50em; margin: auto;
}
}
```
Das bedeutet, dass dann innerhalb der Datei base.css keine media queries mehr verwendet können, da geschachtelte media queries nicht dem Standard entsprechen und von vielen Browsern nicht erkannt werden (Google Chrome, Opera, …). Zudem werden dadurch alle Stylesheets an den Client übertragen, was zu erheblichen Performanceeinbußen führen kann, da viele mobile Geräte nur eine begrenzte Anzahl von Webrequests gleichzeitig machen können.

```
@media screen {
body {
   width: 50em; margin: auto;
}
@media (max-width: 480px) { /* NICHT ZULÄSSSIG */
   width: auto; margin: 0;
}
} HU Berlin, Computer- und Medienservice,
```
Probleme, auf die man stößt:

- (zu) viele Inhaltscontainer auf der Startseite
- Zusätzliche Eigenschaften erforderlich: "nicht auf kleinen Bildschirmen anzeigen"
- Nutzer haben die Elemente des HU-CDs umgewidmet und eigenen Bedürfnissen angepasst, bspw. Zielgruppenleiste leer gesetzt
- Elemente des HU-CDs sollen auf kleinen Bildschirmen in anderer Reihenfolge geladen werden – wie erreicht man das?
- Logo muss auf kleinen Geräten anders dargestellt werden
- Wo ordnet man die Suchoptionen an, welche Symbole sind etabliert?
- Sind Mouseover-Effekte und -Menüs noch erlaubt?
- Zu wenig berücksichtigt: Auch Texte müssen angepasst werden!

Vorgehen

- Entwürfe auf dem Papier!
- Für jeden Container beschließen, wie und wo er angeordnet werden soll (unterschieden nach Geräteklassen)
- Erweiterung der CSS-Dateien um Media Queries und mediumspezifische Anweisungen mit dem Ziel, nur die zu laden, die für das anfragende Geräte gebraucht werden – schwierig bei Geräten mit mehreren Modi
- Erforderlich ist ein völliger Neuaufbau des Themes (neue Herangehensweise: Mobile first bzw. Content first)

## Zielversion

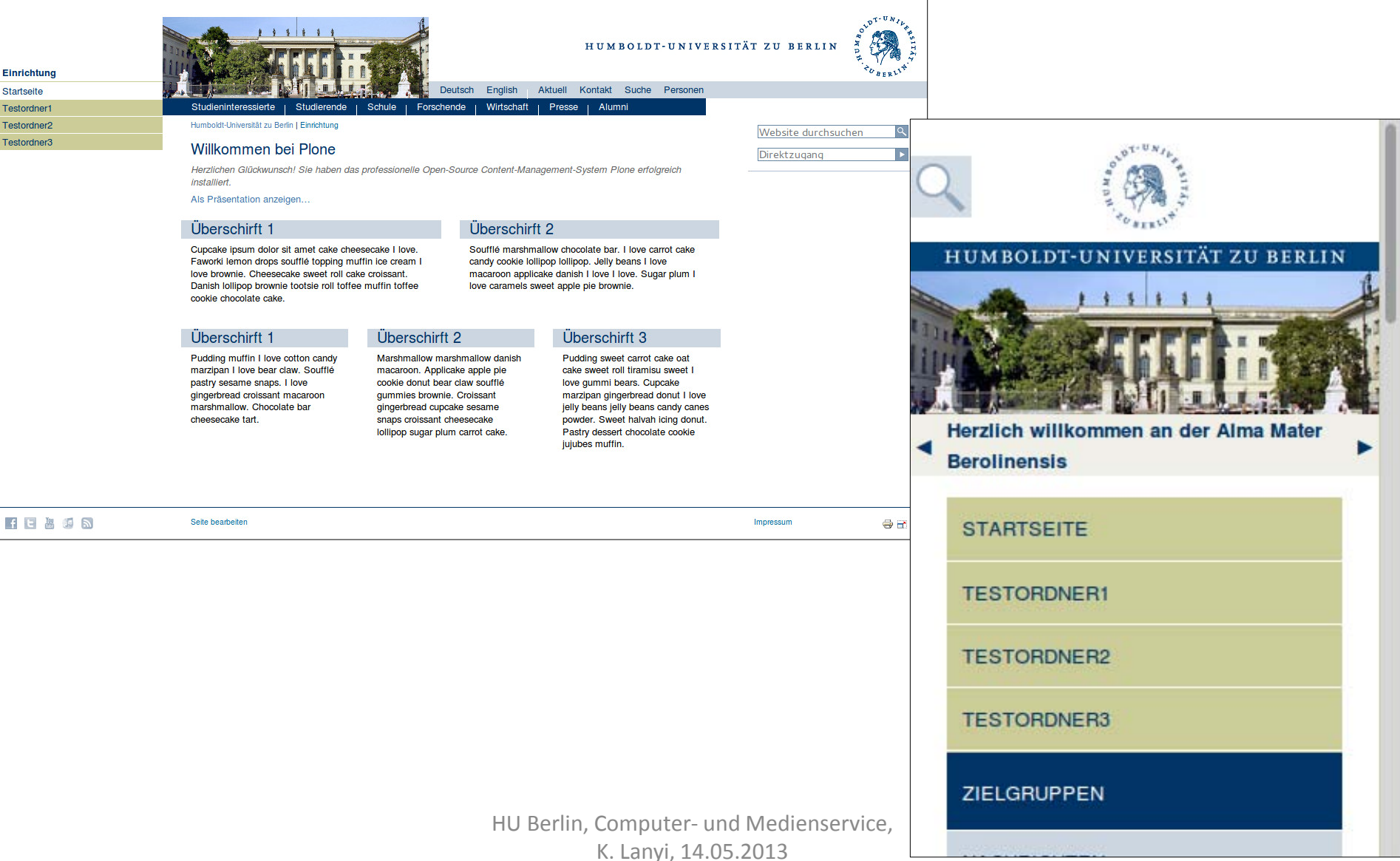

# Optimieren der CSS-Dateien

- 1. Nicht benötigte Anweisungen entfernen! Tool zum Auffinden nicht benötigter css-Selektoren: Dust-Me Selectors (Firefoxplugin)
- 2. CSS-Dateien komprimieren Problem: darunter leidet die Lesbarkeit Tool zum Reduzieren der Dateigröße: [cleancss.com](http://cleancss.com/)